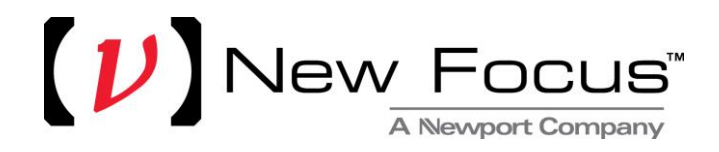

# **WM-1210 Wavemeter Quick Start Guide**

### **Package Contents:**

This package contains the following components:

- (1) WM-1210 Wavemeter
- (1) Acceptance Sheet
- (1) North American Power Cord (10 A, 125 V, IEC 60320 C-13 connector, NEMA 5-15P plug).
- (1) European Power Cord (10 A, 250 V, IEC 60320 C-13 connector, CEE 7/7 plug).
- (1) USB flash drive containing the Device User's Manual, USB software drivers, software development examples, and Windows GUI application.
- This Quick Start Guide

#### **Getting Started:**

Before operating this device, refer to the device's User Manual starting with the section on Safety Precautions. The User Manual can be found on the USB flash drive enclosed in this package.

#### **Quick Start:**

- 1. Place the instrument on a firm, flat horizontal surface. Placing the WM-1210 Wavemeter on an uneven surface may result in reduced performance. Do not place any objects or weight on top of the instrument.
- 2. Attach the provided AC mains cable and connect it to a properly-grounded wall outlet. The WM-1210 Wavemeter uses a universal power supply that will operate with any line voltage 100-240 VAC, 50/60 Hz.
- 3. Turn on the WM-1210 Wavemeter using the power switch located at the right side of the front panel.
- 4. Before connecting an FC/APC-terminated optical fiber, clean the fiber end and optionally inspect it with a fiber scope if available. Failure to clean optical fibers before every insertion may result in a contaminated or damaged optical input.
- 5. Take care to ensure that the fiber tip does not contact the edges of the optical input receptacle as it is inserted. New Focus recommends using a new, clean fiber patchcord with the WM-1210 Wavemeter, leaving one end connected to the instrument and using the other for connection to different laser sources to prolong the service life of the instrument.
- 6. As soon as input laser power is detected, the interferometer mechanism will begin operating and a reading will be presented on the screen.

## **Software Information:**

The root folder of the USB flash drive contains a PDF file called "**Readme Wavemeter Application.pdf**" which provides instructions for installing the USB drivers, Wavemeter Application and software samples. Please read this document before installing the software.

To install the USB driver and software double-click on the **Setup.exe** file. Follow the on-screen instructions to complete the installation process.

> Newport Corporation U.S.A. Office: 800-222-6440

> > P/N: 90078158 REV. A